# Metodologia BIM para a avaliação do desempenho em serviço de estruturas de betão armado com análise não‑linear

[https://doi.org/10.21814/uminho.ed.32.3](https://doi.org/10.21814/uminho.ed.32.36)6

#### **Renato Correia**<sup>1</sup> **, Carlos Sousa**<sup>2</sup> **, Miguel Azenha**<sup>3</sup>

<sup>1</sup> *ISISE, Universidade do Minho, Guimarães* <sup>2</sup> *CONSTRUCT, Universidade do Porto, Porto, https://orcid.org/0000‑0001‑7741‑666X* <sup>3</sup> *ISISE, Universidade do Minho, Guimarães, https://orcid.org/0000‑0003‑1374‑9427*

## Resumo

Neste artigo é descrito o desenvolvimento de uma metodologia para a avaliação do desempenho em serviço de estruturas de betão armado, em fase de projeto, com base na informação presente em modelos BIM. Esta informação, comunicada a um programa de análise estrutural não‑linear, com base no método dos elementos finitos, permite a avaliação do comportamento da estrutura naquilo que se pode considerar como um ensaio virtual do seu desempenho. Este trabalho surge em sequência de um trabalho anterior [1], desenvolvido na Universidade do Minho, que se dedicava a finalidade semelhante, mas focando-se apenas no comportamento em Estado Limite Último. Neste artigo é descrita uma expansão do trabalho anterior, que consiste na implementação de uma análise no domínio do tempo, com início na simulação simplificada do processo construtivo, e que se desenvolve até ao fim da vida útil da estrutura. Para uma reprodução realista do desempenho estrutural, os modelos materiais são definidos com contabilização dos efeitos da retração e da fluência.

A interoperabilidade entre a plataforma de modelação (Revit) e o software de análise estrutural (Diana) ocorre através de um plug-in desenvolvido em C#, capaz de recolher e tratar a informação presente no modelo BIM. Esta informação é utilizada na criação de um script, responsável pela definição completa da análise. A ferramenta foi implementada e testada num caso de estudo de um pequeno edifício.

# 1. Introdução

O projeto de um edifício é definido como: "o conjunto coordenado de documentos escritos e desenhados que definem e caracterizam a conceção funcional, estética e construtiva de uma obra, bem como a sua inequívoca interpretação por parte das entidades intervenientes na sua execução" [2]. A sua desvalorização origina adversidades ao longo do processo construtivo como o incumprimento de prazos, prejuízos orçamentais e a manifestação de patologias construtivas [3]. Em Portugal, já tem sido identificada uma clara necessidade de evolução no setor da construção, particularmente no que diz respeito à qualidade [4]. Estudos comprovam que a qualidade de projeto é gravemente comprometida por pormenorização deficiente, erros de cálculo e o recurso a materiais inadequados [3]. Para a garantia da qualidade de projetos, uma solução consiste na implementação de metodologias BIM (Building Information Modelling) [5], que reúnem vantagens essenciais para a conceção de projeto como por exemplo: (i) a propagação rápida de alterações; (ii) a melhoria da cooperação interdisciplinar; (iii) a automatização de tarefas como a produção automática de peças desenhadas; e (iv) a interoperabilidade de modelos digitais com diversos softwares [6]. No contexto particular da análise e dimensionamento estrutural, o recurso a metodologias BIM permite a interoperabilidade do modelo estrutural entre as plataformas de modelação e os softwares de análise estrutural. Na sua base está o modelo analítico, que consiste frequentemente na simplificação da estrutura real através da redução de elementos volumétricos do modelo para elementos lineares ou planares, mais aptos às metodologias de análise correntes em projeto de estruturas. Esta simplificação origina perdas de informação [7], que natu‑ ralmente deverão ser geridas pelo Engenheiro de Estruturas. No caso de estruturas de betão armado, destaca‑se ainda a existência de fenómenos não lineares como o comportamento em compressão do betão, a abertura de fendas e a cedência das ar‑ maduras, que provocam a alteração do comportamento estrutural e a redistribuição de esforços [8]. A obtenção de resultados que tenham em conta estes fenómenos de 'não‑linearidade' de forma explícita exige o recurso a ferramentas de análise estrutu‑ ral específicas, que não fazem normalmente parte do leque de opções disponíveis na prática corrente dos gabinetes de Engenharia. Além disso, o emprego destas análises em projeto é visto frequentemente como impraticável, devido à complexidade ine‑ rente à preparação do modelo de análise, o significativo tempo de cálculo computa‑ cional e a necessidade de experiência para a análise dos processos de convergência e dos resultados obtidos [9]. De forma a eliminar/mitigar algumas das adversidades mencionadas e com o objetivo de melhorar as capacidades de simulação alcançáveis no contexto do projeto de estruturas, neste artigo é descrita uma metodologia que foi desenvolvida para a avaliação do desempenho em serviço de estruturas de betão armado, mediante uma ferramenta de interoperabilidade responsável pela interpre‑ tação da informação presente no modelo BIM, para a definição automática de uma análise estrutural não‑linear.

# 2. Metodologia para a avaliação do desempenho em serviço

A presente metodologia visa a avaliação do desempenho em serviço de estruturas de betão armado, com base na informação presente em modelos BIM. Para a sua im‑ plementação são selecionados o software Revit, para a modelação de um pequeno edifício de betão armado, e o software Diana, para a análise estrutural não‑linear, através do método dos elementos finitos.

O Diana permite a execução automática de tarefas através de comandos na lin‑ guagem de programação Python. Deste modo, é desenvolvida uma ferramenta de interoperabilidade para composição de um script que, quando introduzido no Diana, permite a elaboração do modelo de análise de forma automática. A composição des‑ te script é realizada com recurso à interface

de programação de aplicações (API), a partir de código realizado em C# que acede ao modelo Revit para a interpretação e adaptação da informação presente no modelo estrutural BIM.

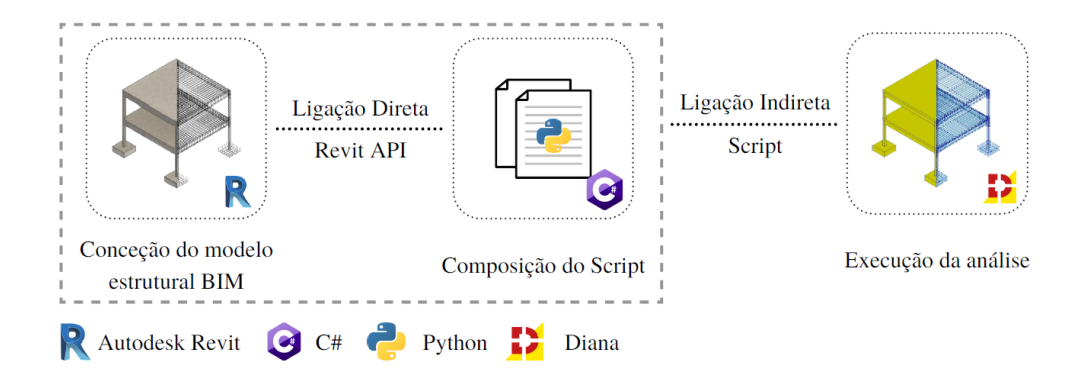

**Figura 1** Processo de transferência de informação.

# 2.1. Ferramenta de interoperabilidade

A caracterização da análise tem início na definição de um conjunto de parâmetros, nomeadamente o modelo de análise estrutural; a dimensão do modelo tridimensio‑ nal; o tipo e a ordem de interpolação dos elementos da malha (elementos quadrilá‑ teros baseados na interpolação linear); e a estipulação de unidades. Uma vez que se pretende que os parâmetros enumerados na frase anterior sejam sempre os mesmos em todas as análises (pré‑definição da ferramenta), não se incorpora a respetiva de‑ finição no modelo BIM, sendo introduzidos pela ferramenta de interoperabilidade de forma implícita (alterável ao nível do código, se considerado necessário).

Na reprodução da geometria, apenas são considerados elementos estruturais. O utilizador deve assegurar a conformidade entre a geometria e as fases de constru‑ ção estipuladas (Figura 2). Como exemplo, na conceção de pilares, estes não devem estender‑se até à cota da superfície do piso, mas sim até à correspondente à sua betonagem.

### 428 METODOLOGIA BIM PARA A AVALIAÇÃO DO DESEMPENHO EM SERVIÇO DE ESTRUTURAS DE BETÃO ARMADO COM ANÁLISE NÃO-LINEAR

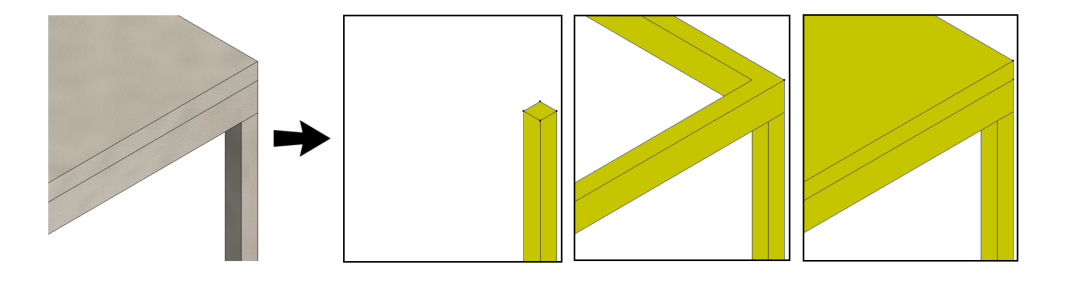

Para cada elemento, a ferramenta reúne a informação geométrica necessária para a composição de um conjunto de comandos, que visam uma reprodução geométrica de acordo com o conceito Boundary Representation (B‑Rep). A representação consiste na modelação de um sólido através dos seus limites, nomeadamente, faces, arestas e vértices. Este método permite a reprodução de geometrias complexas, no entanto, é um processo que origina um grande número de comandos e, consequentemente, um maior tempo de processamento. Para um aumento de eficiência, no caso exclusivo de geometrias simples, tais como cubos ou paralelepípedos, é possível a sua reprodução através de uma única operação, de acordo com processos de Constructive Solid Geometry (CSG). No caso das armaduras, estas são reproduzidas através de elementos lineares retilíneos.

Para a definição do peso próprio de elementos estruturais, a ferramenta define uma carga para o elemento geométrico reproduzido no modelo de análise, cujo valor deriva do peso volúmico presente no material, definido pelo utilizador. No caso de elementos não estruturais, a sua geometria não é representada no modelo de aná‑ lise, então a ferramenta reproduz uma carga definida no espaço correspondente ao elemento. Para paredes exteriores não estruturais, o valor de carga deriva do peso volúmico definido para a camada, ou camadas constituintes, e da presença de aberturas ou variações de altura. No caso de paredes interiores não estruturais ligeiras, o seu peso é considerado, de forma indireta, como um acréscimo aplicado à sobrecarga [10], definido pelo utilizador. Cargas associadas às sobrecargas e aos revestimentos de lajes são definidas mediante a atribuição dos respetivos valores a identificadores de ambientes (Figura 3), que consistem em espaços delimitados por elementos como paredes. A ferramenta projeta este espaço no modelo de análise e define uma carga distribuída. Com a identificação da categoria associada a cada sobrecarga, são auto‑ maticamente aplicados coeficientes de combinação, para as combinações de Estado Limite de Utilização, de acordo com o Eurocódigo 0 [11].

**Figura 2** Conceção da geometria em conformidade com o faseamento da construção.

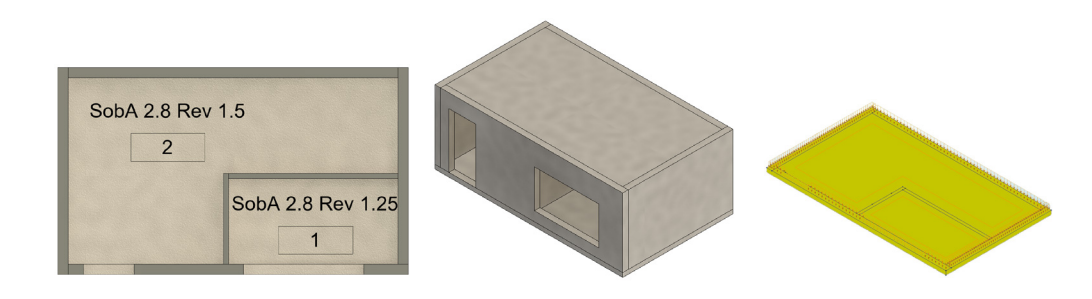

Para a reprodução das condições de apoio, implementou‑se apenas o caso de fun‑ dação direta. No modelo de análise, a ferramenta define uma restrição ao deslocamento vertical através de uma interface de fronteira elástica, que visa a simulação da deformabilidade do terreno. A restrição ao deslocamento horizontal é efetuada mediante a atribuição de um parâmetro de família às fundações, com a especificação dos eixos a restringir, posteriormente aplicada pela ferramenta.

Para a definição de leis constitutivas dos materiais, apenas é necessário especificar a classe de resistência do betão e o valor de tensão de cedência do aço, nos mate‑ riais atribuídos aos respetivos elementos estruturais. Complementarmente, são soli‑ citados ao utilizador os parâmetros necessários para a contabilização da retração e fluência (Figura 4.a). No caso do betão, a ferramenta comunica o valor da classe de resistência ao Diana e é automaticamente definida uma lei constitutiva de acordo com o fib Model Code [12]. Para o aço, através do valor de tensão de cedência é definida uma curva de tensão‑extensão de acordo com o Eurocódigo 2 [10] e um modelo de tensão de aderência‑deslizamento de acordo com o fib Model Code [12].

A análise inclui a simulação simplificada do processo construtivo. Para este fim, o uti‑ lizador deve definir fases de construção no Revit. Com o recurso a uma janela (Figura 4.b), é solicitada uma distribuição de níveis por cada uma das fases. A ferramenta interpreta os níveis como os limites do processo de betonagem, o final de cada fase como o momento de remoção de prumos e o fim da última fase como o momento de aplicação dos revestimentos. Após o processo construtivo, é executada a simulação da fase de utilização, para a qual pode ser consultado um exemplo na secção 3 do ar‑ tigo. É também solicitado o tamanho de elemento finito desejado (Figura 4.c), como regra, é sugerido um valor correspondente a um quarto da dimensão mais pequena do menor elemento de betão. Por fim, são compostos os comandos necessários para a definição de incrementos de tempo, processos iterativos e normas de convergência, que seguem uma configuração predefinida na ferramenta.

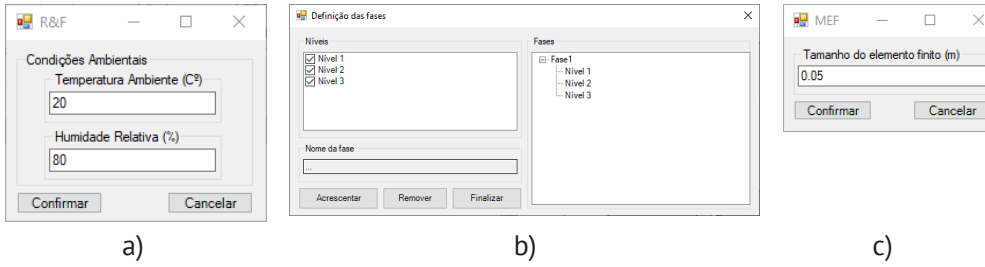

**Figura 3** Reprodução da carga referente a elementos não estruturais e sobrecargas.

**Figura 4** Solicitação de informação mediante janelas.

## 430 METODOLOGIA BIM PARA A AVALIAÇÃO DO DESEMPENHO EM SERVIÇO DE ESTRUTURAS DE BETÃO ARMADO COM ANÁLISE NÃO-LINEAR

# 2.2. Exemplos de aplicação

Estabelecida a metodologia de interoperabilidade, é agora apresentado um exemplo de aplicação, que visa demonstrar o grau de complexidade admitido pela ferramenta desenvolvida. É possível comprovar a capacidade para a inclusão de geometrias complexas, tais como capitéis troncocónicos, escadas, lajes de piso com geometria irregular e paredes com aberturas.

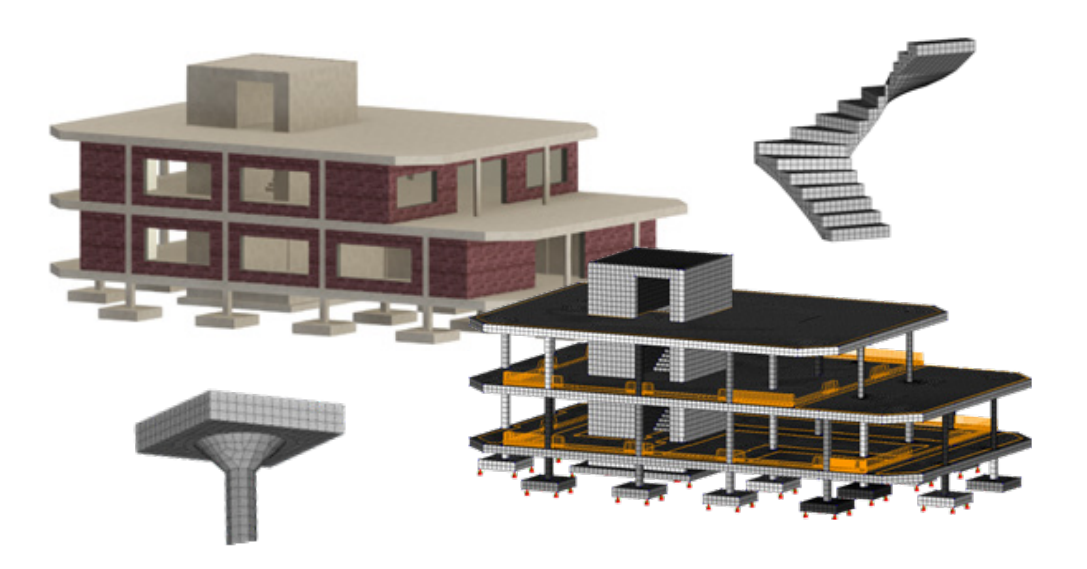

**Figura 5** Exemplo de aplicação 1. Destaque de pormenores.

Como segundo exemplo e caso de estudo da análise estrutural, é considerado um pe‑ queno edifício de betão armado (Figura 6), com dois pisos de 3 m de altura e pilares distanciados de 6.5 m. Ambas as lajes têm espessura de 22 cm, as vigas têm secção transversal de 0.22×0.66 [m<sup>2</sup>] e os pilares tem secção transversal de 0.22×0.22 [m<sup>2</sup>]. O betão é da classe de resistência C25/30 e a armadura da classe A400NR. O dimen‑ sionamento foi executado com base no Eurocódigo 2 [10].

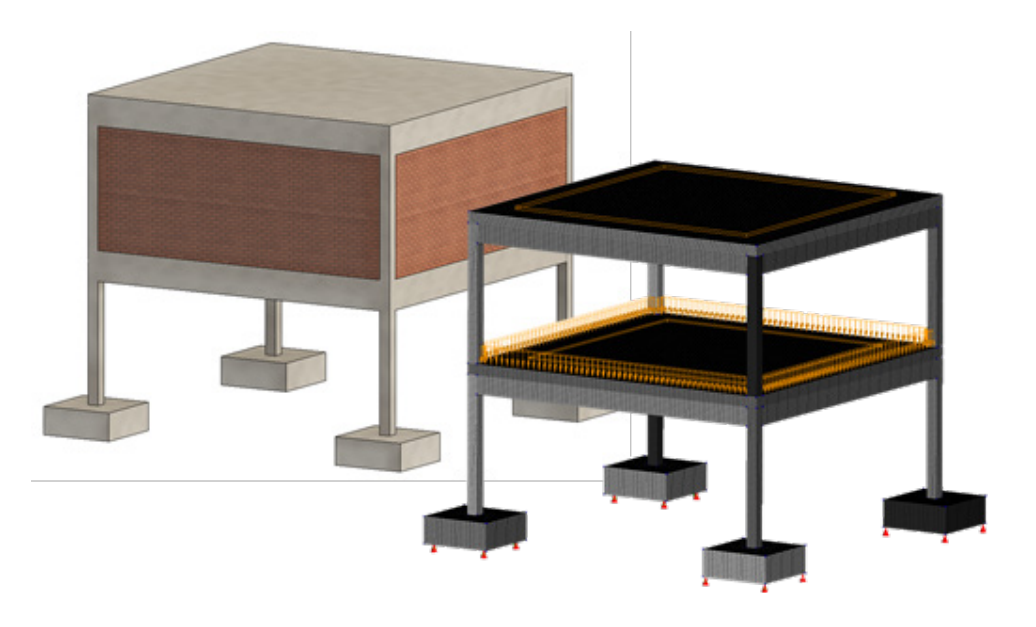

**Figura 6** Exemplo de aplicação 2. Caso de estudo da análise não linear.

## 3. Análise estrutural não‑linear

A malha dos elementos finitos de betão é composta por elementos cúbicos baseados na interpolação linear, com dimensões máximas de 50×50 [mm2 ] (Tabela 1). Para uma descrição dos tipos de elementos finitos, o leitor é remetido para o manual do Diana [13].

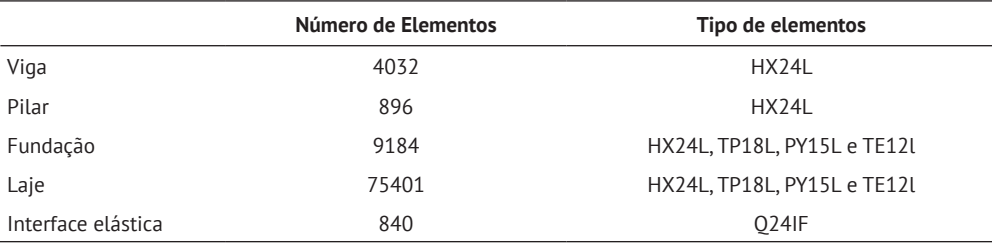

**Tabela 1** Número de elementos finitos usados no modelo por tipologia de elemento estrutural.

A Figura 7 apresenta as leis constituitivas geradas pela ferramenta para um betão definido com uma classe de resistência C25/30 e um aço com uma tensão de cedência de 400 MPa. A caracterização do modelo material do betão, de acordo com *fib Model Code* [12], contempla um modelo de fendas rotativas e contabiliza os efeitos de retração e fluência. É definido um módulo de Young de 32 GPa, um coeficiente de poisson de 0.2, uma densidade de 2.35 T/m<sup>3</sup> e uma energia de fratura de 0.14 kN/m. Para a definição dos efeitos da retração e fluência, são consideradas uma temperatura de 20ºC e uma humidade relativa de 80% para o ambiente. Na caracterização do aço, são considerados os fenómenos de endurecimento do aço, através de um modelo de Von Mises, e de *Bond‑Slip*, de acordo com o *fib Model Code* [12]. É definido um módulo de Young de 200 GPa, um coeficiente de poisson de 0.3 e uma densidade de 7.85 T/m<sup>3</sup>.

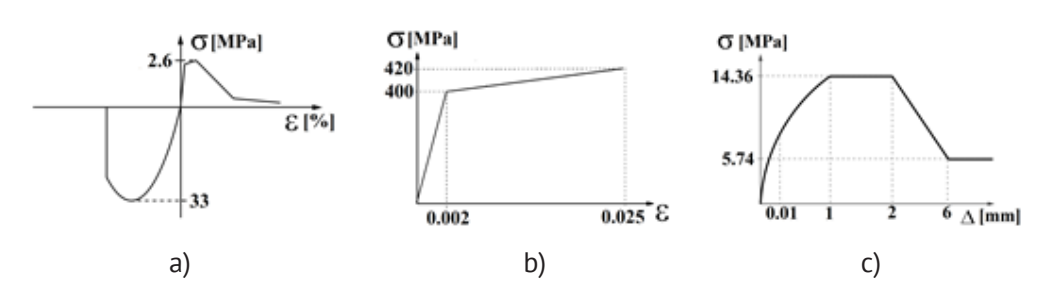

A análise tem início na simulação simplificada do processo construtivo (Figura 8). A betonagem é simulada através da introdução sequencial dos elementos estruturais. Para o caso de estudo, foi adotada a simplificação em que a betonagem dos pilares e vigas é realizada em simultâneo. É adotado um tempo mínimo de cura de 14 dias para lajes e de 7 dias para os restantes elementos. A remoção de prumos e a aplicação dos revestimentos são simuladas através da introdução gradual das res‑ petivas cargas, com durações de 1 e 28 dias, respetivamente. Finalizada a simulação do processo construtivo, tem início a fase de utilização, que consiste na introdução das sobrecargas e na variação da sua magnitude (Figura 8). Inicialmente é aplicada a

### **Figura 7**

Caracterização do betão: a) diagrama tensão-‑extensão (adaptado do fib Model Code [12]). Caracterização do aço: b) diagrama tensão-‑extensão (adaptado do Eurocódigo 2 [10]); c) diagrama tensão de aderência‑deslizamento (adaptado do fib Model Code [12]).

combinação característica, seguida de uma diminuição da magnitude até à combina‑ ção quase‑permanente. É então aplicado um conjunto de incrementos de tempo até um período total de cinquenta anos (18262 dias). A análise termina com um último aumento de magnitude até à combinação característica. Não se pretende simular a evolução real do valor da sobrecarga ao longo do tempo, mas somente obter tensões e deformações para as combinações de ações regulamentares, antes e durante o desenvolvimento das deformações diferidas do betão.

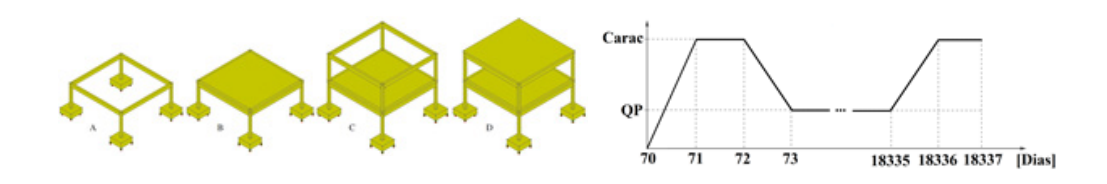

A avaliação do desempenho estrutural, segundo os critérios de Estado Limite de Utilização, consiste no cumprimento de limites referentes a deslocamentos, abertura de fendas e tensões. Na figura 9 são apresentados os resultados necessários para esta avaliação, correspondentes ao 70º dia, o final do processo construtivo. A análise até esse instante, envolvendo 94 incrementos de tempo, durou 16 horas, usando um processador Intel® Core™ i7-8700 CPU @ 3.20 GHz, 32GB de RAM e um conjunto de ficheiros com o tamanho de 9.82 GB. Constatou‑se a necessidade de alterar entre di‑ ferentes métodos iterativos, nomeadamente os métodos de Newton‑Raphson, regu‑ lar e modificado, e de Secant (Quasi‑Newton). Foi utilizada a norma de convergência de energia, com um erro admissível de 0.0001. No caso das fendas, a sua representa‑ ção pode ser feita através do valor correspondente à sua abertura (Figura 9.b), com a representação da extensão de fissuração em cada ponto, ou através de um vetor paralelo ao plano da fenda (Figura 9.c).

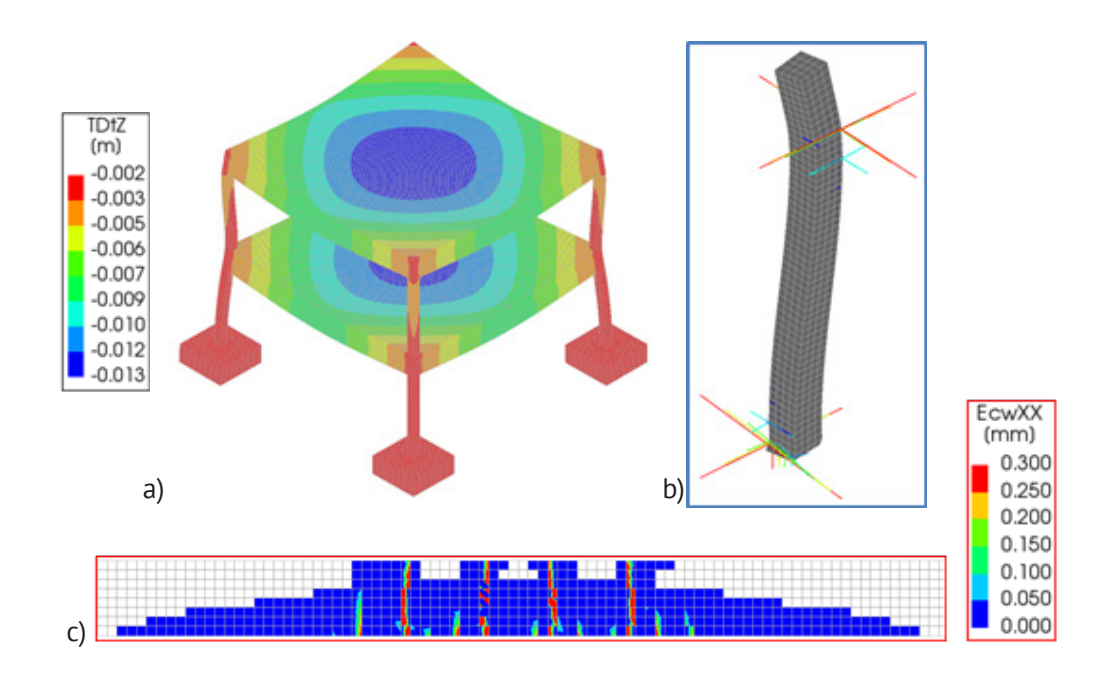

**Figura 8** Faseamento do processo construtivo. Evolução das sobrecargas.

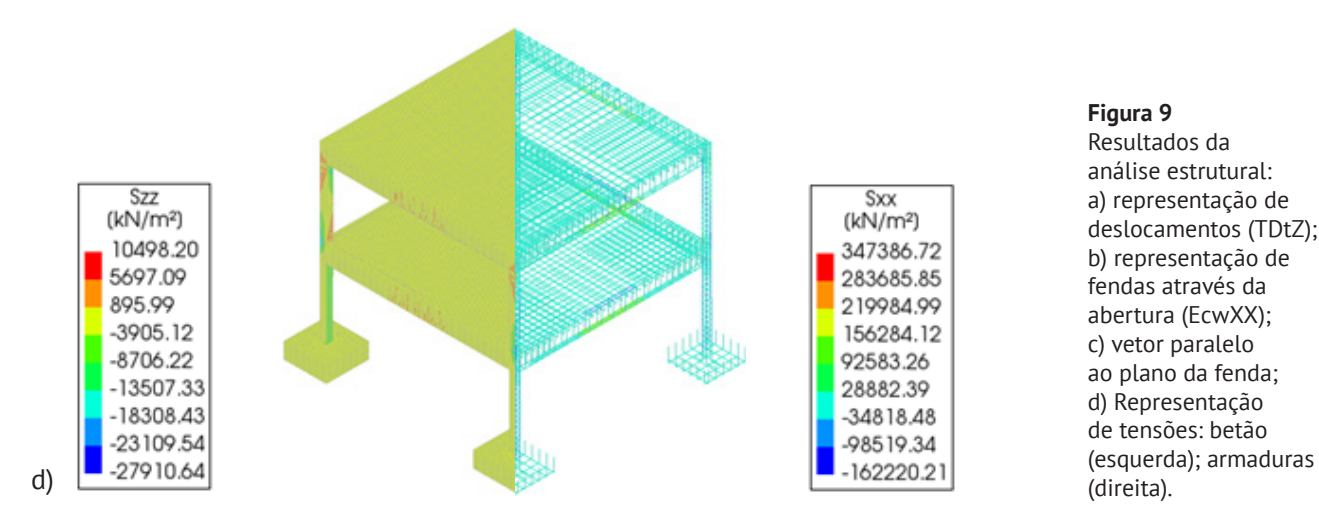

**Figura 9** Resultados da análise estrutural: a) representação de deslocamentos (TDtZ); b) representação de fendas através da abertura (EcwXX); c) vetor paralelo ao plano da fenda; d) Representação de tensões: betão

Nesta fase do trabalho, é essencial a validação dos resultados obtidos mediante a comparação com resultados provenientes de métodos simplificados. Para a validação dos deslocamentos, é feita a comparação com deslocamentos resultantes de uma análise linear, através do *Autodesk Robot*, onde é constatada uma ordem de grandeza similar. A diferença entre os valores é justificada pela inclusão dos fenómenos de retração, fluência e fissuração, que agravam os deslocamentos obtidos pela análise não linear. As diferenças observadas são, no entanto, pouco relevantes porque o instante em estudo corresponde aos 70 dias, incluindo, portanto, uma pequena porção das deformações diferidas. Na abertura de fendas, a comparação é feita segundo o método presente no Eurocódigo 2 [11], através do qual resulta uma abertura de 0.17 mm, face aos 0.3 mm, obtidos através do Diana.

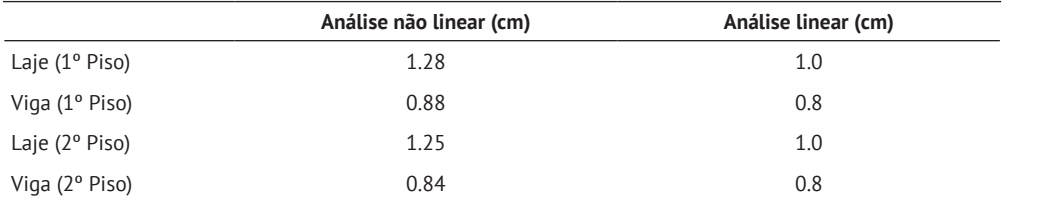

## **Tabela 2** Comparação de deslocamentos.

# 4. Conclusão

A metodologia descrita e demonstrada neste artigo visa promover e viabilizar o acesso à análise estrutural não linear em serviço, em edifícios, no contexto de projeto de estruturas, ou de análise de comportamento estrutural. É considerado que este objetivo é satisfeito através do desenvolvimento de uma metodologia baseada na informação presente em modelos estruturais de plataforma BIM proprietária, mediante uma ferramenta de interoperabilidade em C#, capaz de reunir e adaptar a informação presente no modelo estrutural, para a composição de um script em Python capaz de definir, na sua totalidade, a análise pretendida no software de aná‑ lise estrutural Diana.

A análise possibilitada reproduz, com sucesso, todos os resultados necessários para esta avaliação, com informação referente a tensões, fendas e deformações. Este trabalho ainda se encontra em processo de refinamento, particularmente no que diz respeito à procura de leis constitutivas simplificadas que melhorem os processos de convergência, sem penalizar a exatidão dos resultados de forma significativa. Por outro lado, é importante assinalar o peso enorme do modelo de cálculo em termos computacionais que requererá o recurso a computação de alto desempenho para obtenção de resultados em tempo útil quando este tipo de abordagem for tentado em edifícios reais com dezenas (ou centenas) de troços de pilar, e laje.

# 5. Agradecimentos

Este trabalho foi parcialmente financiado pela FCT/MCTES através de fundos nacio‑ nais (PIDDAC) sob a unidade de I & D do Instituto para Sustentabilidade e Inovação em Engenharia Estrutural (ISISE), com referência UIDB / 04029/2020, e a unidade de investigação CONSTRUCT – Instituto de I&D em Estruturas e Construções, com a referência UIDB/04708/2020.

# Referências

- [1] J. Ferreira, "Ensaios virtuais à rotura em estruturas de betão armado com base em modelo BIM", Tese de Mestrado, Universidade do Minho, Guimarães, Portugal, 2018.
- [2] Ministério das Obras Públicas, Transportes e Comunicações. (2008, Jan. 29). *Decreto‑Lei n.º 18/2008*. [Online]. https://data.dre.pt/eli/dec‑lei/18/2008/p/ cons/20210721/pt/html
- [3] R. Carneiro, "Inovação na revisão de projetos Algumas sugestões", Tese de Mestrado, Faculdade de Engenharia da Universidade do Porto, Porto, Portugal, 2012.
- [4] SGS Portugal. "Controlo da qualidade na construção Uma vantagem competitiva". https://www.sqs.pt/pt-pt/news/2017/06/controlo-da-construcao-na-‑qualidade. (consultado em Dez. 17, 2021)
- [5] F. Muñoz-La Rivera, J. Vielma, R. Herrera and J. Carvallo, "Methodology for Building Information Modeling (BIM) Implementation in Structural Engineering Companies (SECs)", Advances in Civil Engineering, vol. 2019, pp. 1‑16, 2019. doi: 10.1155/2019/8452461.
- [6] R. Sacks, C. Eastman, G. Lee and P. Teicholz, "BIM for Architects and Engineers", in *BIM Handbook: A Guide to Building Information Modeling for Owners, Designers, Engineers, Contractors, and Facility Managers*, Third edti Hoboken, New Jer‑ sey: John Wiley & Sons, Inc., 2018.
- [7] A. Hasan, A. Torky and Y. Rashed, "Geometrically accurate structural analysis models in BIM‑centered software", Automation in Construction, vol. 104, pp. 299‑321, 2019. doi: 10.1016/j.autcon.2019.04.022.
- [8] G. Walker, S. Abhyankar and D. Gration, "Non-linear analysis of concrete structures: a practical design approach to Eurocode", Proceedings of the Institution of Civil Engineers – Engineering and Computational Mechanics, vol. 170, no. 4, pp. 135‑145, 2017. doi: 10.1680/jencm.17.00002.
- [9] A. de Boer, "Design strategy structural concrete in 3D focusing on uniform force results and sequential analysis", Tese de Doutoramento, Delft University of Technology, Delft, Holanda, 2009.
- [10] Comité Europeu de Normalização, NP EN 1992-1-1 2010, Eurocódigo 2 Projeto de estruturas de betão: Parte 1‑1: Regras gerais e regras para edifícios. Portugal: IPQ, 2010.
- [11] Comité Europeu de Normalização, NP EN 1990 2009, Eurocódigo 0 Bases para o projeto de estruturas. Portugal: IPQ, 2009.
- [12] fib Model Code for Concrete Structures 2010, Ernst & Sohn publishing company, 2013, ISBN: 978‑3‑433‑03061‑5.
- [13] DIANA FEA. "User's Manual". https://dianafea.com/manuals/d104/Diana.html (consultado em Dez. 17, 2021)